# User Guide of ESPRIT-Tree

Yunpeng Cai and Yijun Sun<sup>∗</sup>

Interdisciplinary Center for Biotechnology Research University of Florida, Gainesville, FL 32610-3622

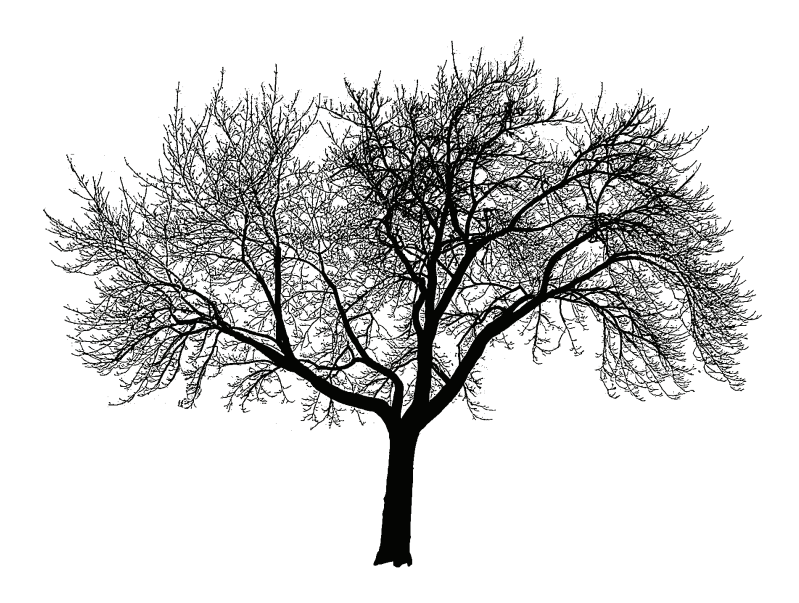

<sup>∗</sup>Please address all correspondence to: Dr. Yijun Sun, Interdisciplinary Center for Biotechnology Research, University of Florida, P.O. Box 103622, Gainesville, FL 32610-3622, USA. E-mail: sunyijun@biotech.ufl.edu.

## 1 Introduction

ESPRIT-Tree is a computational algorithm that allows researchers to perform taxonomy independent analysis of millions of 16S rRNA tag sequences efficiently on their desktop computers. It consists of three modules: (1) removes low quality reads using various criteria, (2) computes pairwise distances of reads and groups them into OTUs at different dissimilarity levels, and (3) performs statistical inference to estimate species richness. The second module is computationally the most expensive part and is described in detail in [\[1\]](#page-5-0). A benchmark study was performed that showed that ESPRIT-Tree has a quasilinear time and space complexity comparable to greedy heuristic clustering algorithms, and achieves a similar accuracy to the standard hierarchical clustering algorithm. The software is freely available at <http://plaza.ufl.edu/sunyijun/ES-Tree.htm>. If you have any questions and comments, please feel free to contact Dr. Yijun Sun at [sunyijun@biotech.ufl.edu](file:sunyijun@biotech.ufl.edu).

Throughout the manual, parameters in angle brackets <> are mandatory and those in square brackets [ ] are optional.

## 2 Installation and Quick Start

The software supports four different platforms, including Windows, Mac, 32-bit and 64 bit Linux. Download the codes into your designated directory and add it to the system execution path. In order to run ESPRIT-Tree, users should have perl installed in their computers. For Linux, perl is usually pre-installed, and for Windows perl can be downloaded at <http://www.perl.org>.

To run ESPRIT-Tree with the default parameters, Windows users type the following command:

```
>> esprit-tree <input> [output-prefix]
```
and for Linux users the command is:

```
>> esprit-tree.sh <input> [output-prefix]
```
where  $\langle$ input $\rangle$  is a FASTA file containing input sequences, and [output-prefix] specifies the path of the directory where you want to put result files. If [output-prefix] is not given, result files are saved in the same directory as input files.

ESPRIT-Tree generates three output files. [output-prefix].OTU reports the number of OTUs obtained at each distance level. [output-prefix].org.Clusters provides the detailed information of how input sequences are clustered at different distance levels. In order to reduce the size of the file, each sequence is represented by a number, instead of the original sequence ID. It should be noted that the number 0 refers to the first sequence in the input file. [output-prefix].Cluster List contains the information of OTUs that can be used to perform statistical inference.

To perform statistical inference, simply type:

>> do\_stat <output-prefix>.Cluster\_List

The output files report the ACE and Chao 1 estimates, and the results of a rarefaction analysis.

The following command generates a set of FASTA files. Each file contains the sequences in each cluster at a distance level:

>> parsecluster <input> <output-prefix>.org.Cluster [level\_down] [level\_up]

where  $\langle \text{input} \rangle$  is a FASTA file containing input sequences, and parameters level down and level up specifies the smallest and largest distance levels, respectively. The clustering information allows users to compute ecological metrics, to derive a consensus sequence of each cluster, and to align the sequences in rarely occurred OTUs against a database, which may lead to the identification of novel pathogenic and uncultured microbes.

## 3 Advanced Settings

The default settings work well in most cases. We provide users with options allowing them to use user-specified parameters to optimize the performance. Users need to execute each command manually following the guide provided below, or organize all commands in an executable script.

#### 3.1 Preprocessing

preproc Remove low-quality reads and merge duplicated reads. preproc [-e] [-p primer\_file] [-m mis\_allowed] [-w] [-v var\_allowed] [-l minlen] [-u maxlen] <input.fas> [output] [freq\_output]

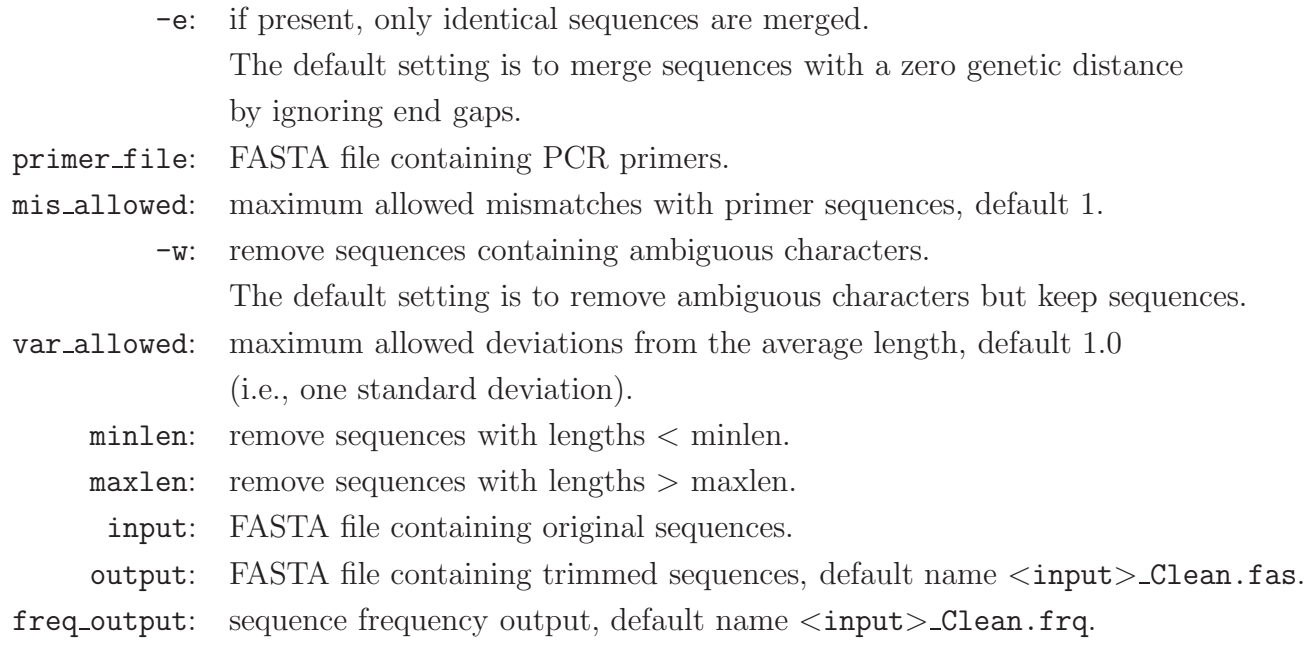

# 3.2 Performing Clustering

### pbpcluster

Perform online-learning based hierarchical clustering

```
pbpcluster [-1 lower] [-s intv] [-u upper] [-k klen] [-g gap_open] [-e gap_ext]
[-m meml] [-r errorrate] [-o output] [-f freqfile] <seqfile> [kfile]
```
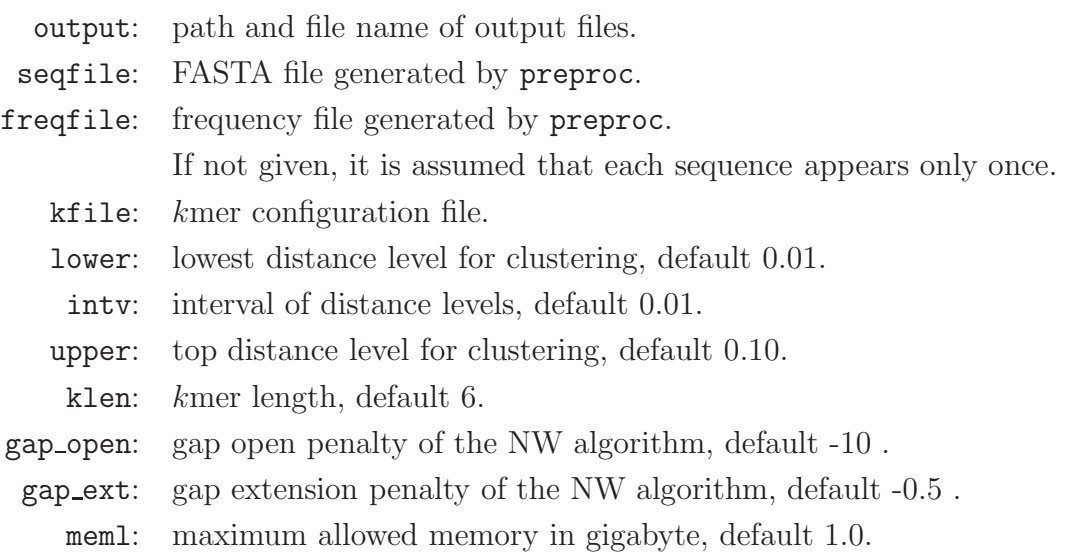

#### errorrate: base-wise error rate for sequencing error correction. default 0 (no correction).

ESPRIT-Tree uses kmer statistics to reduce the number of sequence comparisons. The correlation information between kmer and genetic distances is saved in configuration files (\*.krate). The kmer lengths of 5 and 6 are used. Given an input dataset, ESPRIT-Tree automatically selects a proper kmer configuration file based on the average length of input sequences. Specifically, 150\*.krate is used for input sequences of length  $50 \sim 100$ , l100\*.krate for length 100 ∼ 200, l200\*.krate for length 200 ∼ 400, l400\*.krate for length 400 ∼ 800, and ful\*.krate for full-length 16S rRNA sequences. Users can use a different configure file by changing parameter [kfile]. We provide an auxiliary program findkrate in the software package that allows users to generate customized configuration files (see Section [3.4](#page-4-0) for details).

ESPRIT-Tree uses spare memory to cache pairwise distances. If the memory is limited, only a small cache can be created. Parameter [-m meml] specifies the amount of memory that is available to the program. Due to many unpredictable factors, such as system page swapping, memory fragments and inaccurate estimation of memory usage, the amount of memory requested by the program may be larger than that is actually available, which results in an "Out of Memory" error. In this case, you can reduce the value of meml to suppress the error message.

### 3.3 Mapping Clustering Result back to Original Data

pbpcluster uses a trimmed sequence dataset. The command invmap.pl maps the clustering result generated by pbpcluster back to the original FASTA file:

#### >> perl invmap.pl sequence.Cluster sequence Clean.map sequence.org.Cluster

where sequence Clean.map is generated by preproc. The result is saved in sequence.org.Cluster, where 0 refers to the first sequence in the original FASTA file sequence fas.

#### <span id="page-4-0"></span>3.4 Generating kmer Configuration Files

#### findkrate

findkrate generates customized kmer configuration files from a given dataset and parameters:

findkrate [-c seqnum] [-k klen] [-g gap open] [-e gap extend] [-s step] <input>  $<$ output $>$ 

seqnum: number of sequences, default 1000.

klen: kmer length, default 6.

gap open: gap open penalty of the NW algorithm, default -10 .

gap extend: gap extension penalty of the NW algorithm, default -0.5 .

step: step size of the distance levels. [0.01-0.1], default 0.03.

## 4 Examples

We have used ESPRIT-Tree to process several large-scale 16S rRNA datasets. Table [1](#page-5-1) summarizes the datasets and the CPU times. All experiments were performed on a desktop computer with Intel Xeon E5430 2.66GHZ CPU and 16G memory.

<span id="page-5-1"></span>

| Data                    | Region |                 | $\#$ Seqs $\#$ Non-redundant <sup>a</sup> Ave Len |     | Time  | Memory   |
|-------------------------|--------|-----------------|---------------------------------------------------|-----|-------|----------|
| Seawater data [2] $b$   | V6     | 689K            | $28\mathrm{K}$                                    |     | 9m    | $< 1$ G  |
| Human gut data [3] $^c$ | V2     | 1.1M            | 470K                                              | 233 | 11h8m | ${<}16G$ |
| Mice gut data [4] $^d$  | V2     | $1.6\mathrm{M}$ | 321K                                              | 232 | 8h12m | ${<}16G$ |

Table 1: CPU times of ESPRIT-Tree performed on three large datasets.

a sequences with a zero genetic distance are considered redundant.

<span id="page-5-2"></span> $<sup>b</sup>$  dataset included in the software package</sup>

<span id="page-5-4"></span> $\frac{c \text{ http://gordonlab.wustl.edu/NatureTwins_2008/V2.fasta.gz}}{c}$ 

<span id="page-5-6"></span><sup>d</sup> http://gordonlab.wustl.edu/TurnbaughSE 10 09/HMiceV216S.fna.gz

## <span id="page-5-7"></span><span id="page-5-0"></span>References

- <span id="page-5-3"></span>[1] Cai Y, Sun Y (2010) ESPRIT-Tree: taxonomy independent analysis of millions of 16S rRNA pyrosequences in quasilinear computational time. Technical Report.
- [2] Huber JA, Welch DBM, Morrison HG, Huse SM, Neal PR, Butterfield DA, Sogin ML.  $(2007)$  Microbial population structures in the deep marine biosphere. Science **318**(5): 97-100.
- <span id="page-5-5"></span>[3] Turnbaugh PJ, Hamady M, Yatsunenko T, Cantarel BL, Duncan A, Ley RE, Sogin ML, Jones WJ, Roe BA, Affourtit JP, et al. (2009) A core gut microbiome in obese and lean twins. Nature 457: 480-485.

<span id="page-6-0"></span>[4] Turnbaugh PJ, Ridaura VK, Faith JJ, Rey FE, Knight R, Gordon JI. (2009) The effect of diet on the human gut microbiome: a metagenomic analysis in humanized gnotobiotic mice. Sci Transl Med 6:ra14.